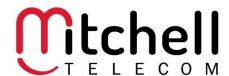

## **Programming Remote** Amino 540 and 140

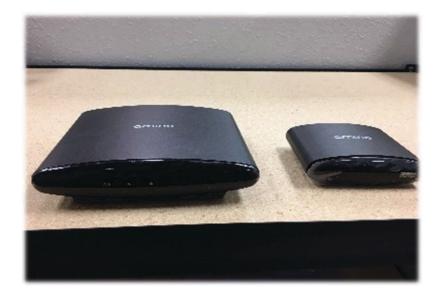

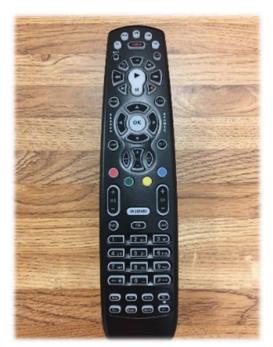

Note: These instructions are to be used if you have the remote and the box like the pictures above.

- Power on your TV
- 2. Press TV once; it will blink once.
- 3. Press and hold SETUP until the TV button blinks twice.
- 4. Type 9 9 1 then the TV button will blink twice.
- 5. Make sure you aim the remote control at the TV and press POWER once.
- 6. Press and release the CH+ key continuously until the TV powers off.
- 7. Press POWER to turn on the TV, then press SETUP once to lock in the code. The LED will blink twice to indicate the code is saved.
  - a. NOTE: If the TV does not turn on during step 6, slowly press and release CH- to go back through the codes, then press SETUP when the TV turns
- 8. Press STB
- 9. Press and hold SETUP until the STB button flashes twice
- 10. Press 9 9 5
- 11. Press Power
- 12. Press TV button
- 13. Press SETUP until TV flashes twice
- 14. Important you press the STB button to go back into that mode

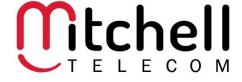

## **Programming Remote** Amino Kamai

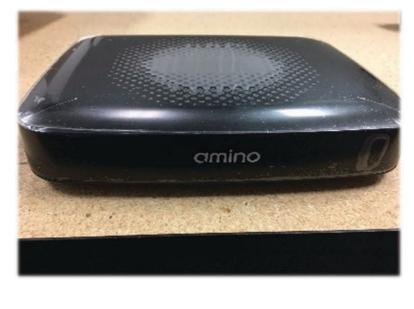

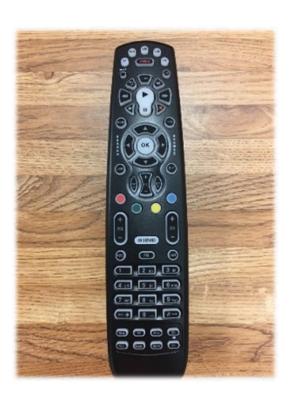

Note: These instructions are to be used if you have the remote and the box like the pictures above.

- 1. Power on your TV
- 2. On the remote control like in the picture, press STB then press and hold 7 plus the SETUP button until the STB light blinks twice.
- 3. Press TV once; it will blink once.
- 4. Press and hold SETUP until the TV button blinks twice.
- 5. Type 9 9 1 then the TV button will blink twice.
- 6. Make sure you aim the remote control at the TV and press POWER once.
- 7. Press and release the CH+ key continuously until the TV powers off.
- 8. Press POWER to turn the on the TV, then press SETUP once to lock in the code. The LED will blink twice to indicate that the code is saved.
  - a. NOTE: If the TV does not turn on during step 6, then slowly press and release CH- to go back through the codes, then press SETUP when the TV turns on.
- 9. Press STB
- 10. Press and hold SETUP until the STB button flashes twice
- 11. Press 9 9 5
- 12. Press Power
- 13. Press TV button
- 14. Press SETUP until TV flashes twice
- 15 Important you press the STB button to go back into that mode